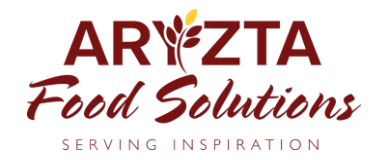

## **Anleitung zur Anmeldung im ARYZTA-Webshop**

- 1. Klicken Sie auf nachfolgenden Link um zum ARYZTA-Webshop zu gelangen: [https://shop.aryztafoodsolutions.de](https://shop.aryztafoodsolutions.de/)
- 2. **Anmeldung:** Tragen Sie die **E-Mail-Adresse** mit der Sie sich im Webshop registriert haben und Ihr **Kennwort** in die Felder ein und klicken Sie anschließend auf den Button "**ANMELDEN**"

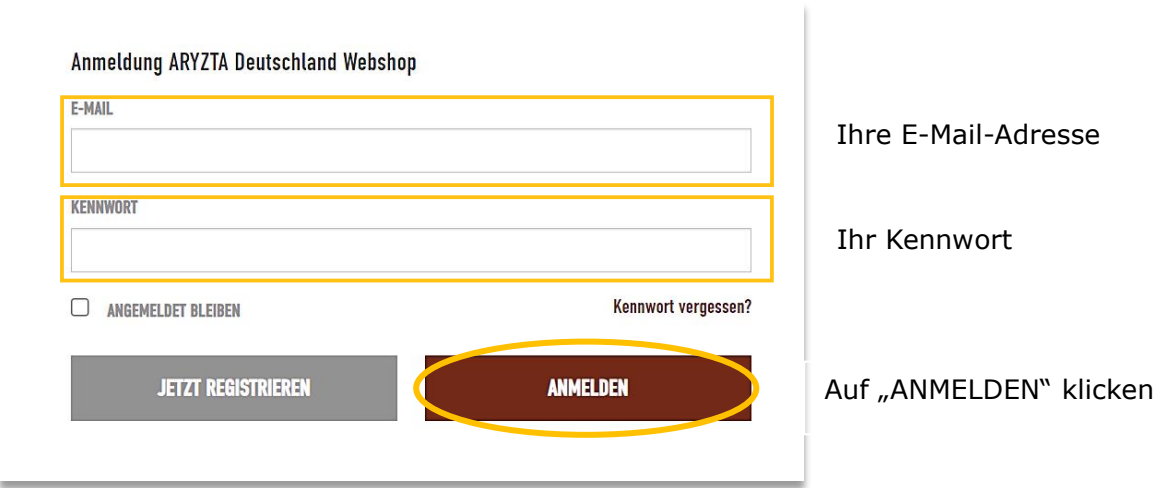

3. Wunderbar, Sie sind nun eingeloggt und können Ihre Bestellung aufgeben

## **Haben Sie Ihr Kennwort vergessen?**

Anmeldung ARYZTA Deutschland Webshop

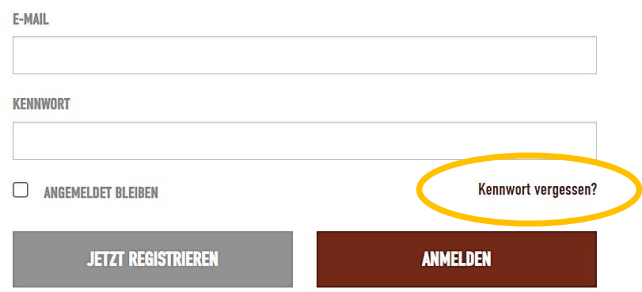

1. Klicken Sie auf das Feld "Kennwort vergessen?"

## Kennwort zurücksetzen

Bitte geben Sie die E-Mail-Adresse für Ihr Konto ein. Eine Anleitung zum Zurücksetzen des Kennwortes wird an Ihre E-Mail-Adresse gesendet. Benötigen Sie Hilfe? Kontaktieren Sie uns gerne per E-Mail unter webshan-de@aryzta.com oder rufen Sie uns an unter +49 761 7049 10

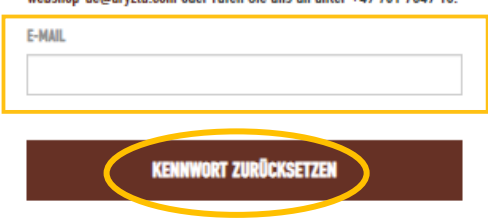

- 2. Geben Sie die E-Mail-Adresse, mit der Sie sich im Webshop registriert haben ein und klicken Sie anschließend auf das Feld "Kennwort zurücksetzen".
- 3. Sie erhalten nun eine E-Mail von NoReply. Webshop@aryzta.com, um ein neues Kennwort zu vergeben
- 4. Klicken Sie auf den Link in der E-Mail und vergeben Sie Ihr Kennwort
- 5. Loggen Sie sich nun mit Ihrem neuen Kennwort wie gewohnt ein

## **Falls Sie keine E-Mail erhalten, prüfen Sie bitte Ihren Spam Ordner**

→ Wenn Sie keine E-Mail erhalten haben oder sie nicht finden können, kontaktieren Sie uns gerne:

**E-Mail:** [webshop-de@aryzta.com](mailto:webshop-de@aryzta.com) (erreichbar von 8 Uhr bis 16:30 Uhr) **Kundencenter:** +49 761 7049 10 Montag bis Freitag 08:00 – 15:00